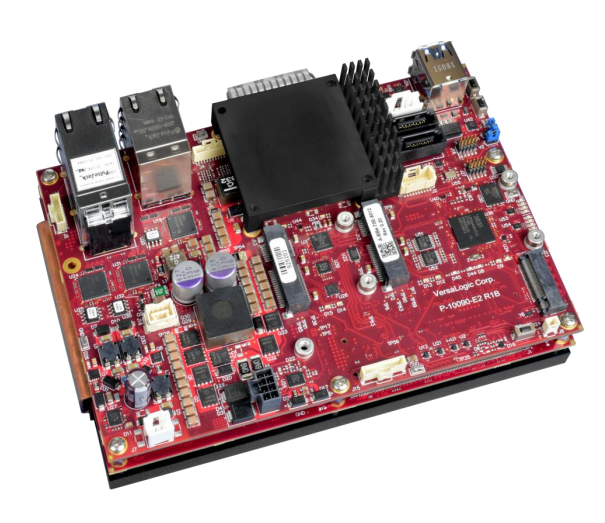

**Headless Operating System Installation Whitepaper**

**REV. August 2023**

**Grizzly (VL-ESU-5070)**

A rugged embedded server unit featuring the Intel® 8,12, or 16 core micro-server processor and 10 GbE networking ports.

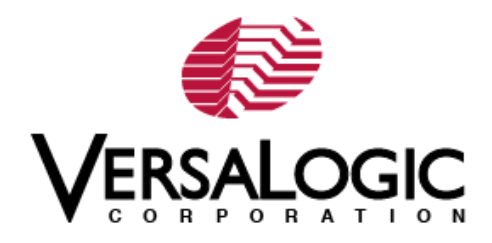

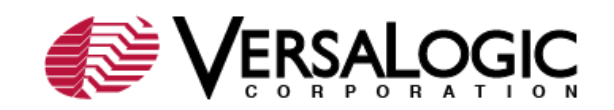

#### **[WWW.VERSALOGIC.COM](http://www.versalogic.com/) <a>**

10230 Spokane Ct. Tualatin, OR 97062-7341 (503) 747-2261 Fax (971) 224-4708

Copyright © 2020 – 2023 VersaLogic Corp. All rights reserved.

#### **Notice:**

Although every effort has been made to ensure this document is error-free, VersaLogic makes no representations or warranties with respect to this product and specifically disclaims any implied warranties of merchantability or fitness for any particular purpose.

VersaLogic reserves the right to revise this product and associated documentation at any time without obligation to notify anyone of such changes.

\* Other names and brands may be claimed as the property of others.

#### **Product Release Notes**

**Rev 0.05** – Initial draft

**Rev 1.1** – Release

**Rev 1.2** – Added reference to additional SKU's

#### **Support Page**

The Product [Support Page](https://versalogic.com/products/DS.asp?ProductID=299) contains additional information and resources for this product including:

- Operating system information and links to software drivers
- Data sheets and manufacturers' links for chips used in this product
- BIOS and PLD information and upgrades
- Links to Knowledge Base articles and product advisories

#### **VersaTech Knowledgebase**

The [VersaTech KnowledgeBase](https://versalogic.com/kb/) is a useful resource for resolving technical issues with your VersaLogic product.

#### **Customer Support**

If you are unable to solve a problem after reading this manual, visiting the product support page, or searching the Knowledge Base, contact VersaLogic Technical Support at (503) 747-2261. VersaLogic support engineers are also available via e-mail at [Support@VersaLogic.com.](mailto:Support@VersaLogic.com)

#### **Repair Service**

If your product requires service, you must obtain a Returned Material Authorization (RMA) number by calling (503) 747-2261. Please provide the following information:

- Your name, the name of your company, your phone number, and e-mail address
- The name of a technician or engineer that can be contacted if any questions arise
- The quantity of items being returned
- The model and serial number (barcode) of each item
- A detailed description of the problem
- Steps you have taken to resolve or recreate the problem
- The return shipping address

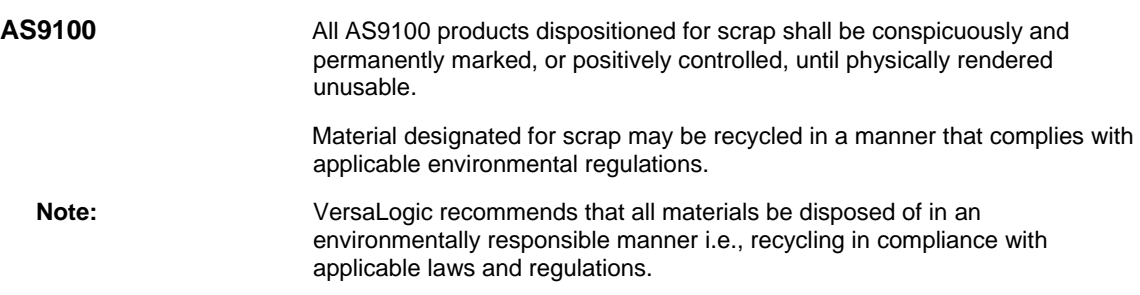

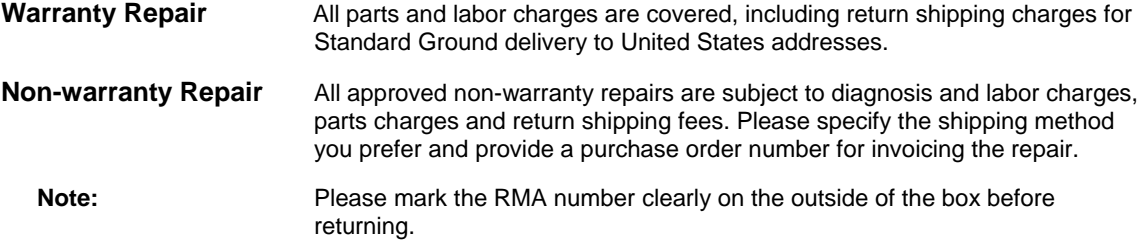

## **Contents**

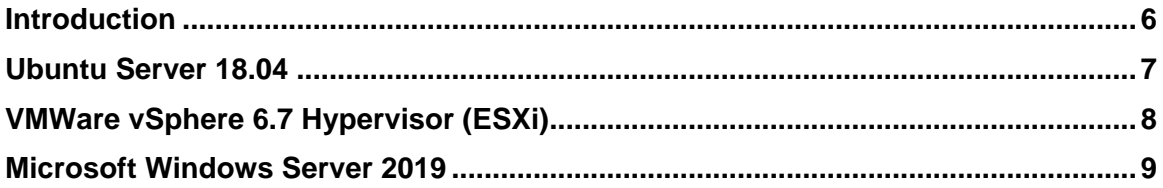

### <span id="page-5-0"></span>**Introduction**

The term "headless" refers to a computer with no video monitor or local keyboard/mouse. In servers, video is not always required because they usually are located in remote data centers or other locations. Most management of a headless server is done through Ethernet or using a serial port terminal. The installation and usage of an operating system on headless systems varies with the support provided by the operating system vendor for that particular configuration. For example, server versions of Linux operating systems tend to not install a graphical desktop by default for this reason. Most server applications are designed to be remotely managed by desktop clients over Ethernet.

The VL-ESU-5070 (Grizzly) board from VersaLogic does not have an integrated graphics adapter, so by default, it is headless. There are graphics adapter options such as the VersaLogic MPEe-V5 mini-PCIe adapter that can be inserted into the Grizzly expansion slot. But there are methods to both install and use some operating systems without the need for a video card. The Grizzly currently supports Windows Server 2019, Ubuntu Server 18.04 Server, and VMWare vSphere 6.7 Hypervisor (ESXi). The headless support provided by these operating systems varies. This document provides observations and configuration steps for headless installation, where supported.

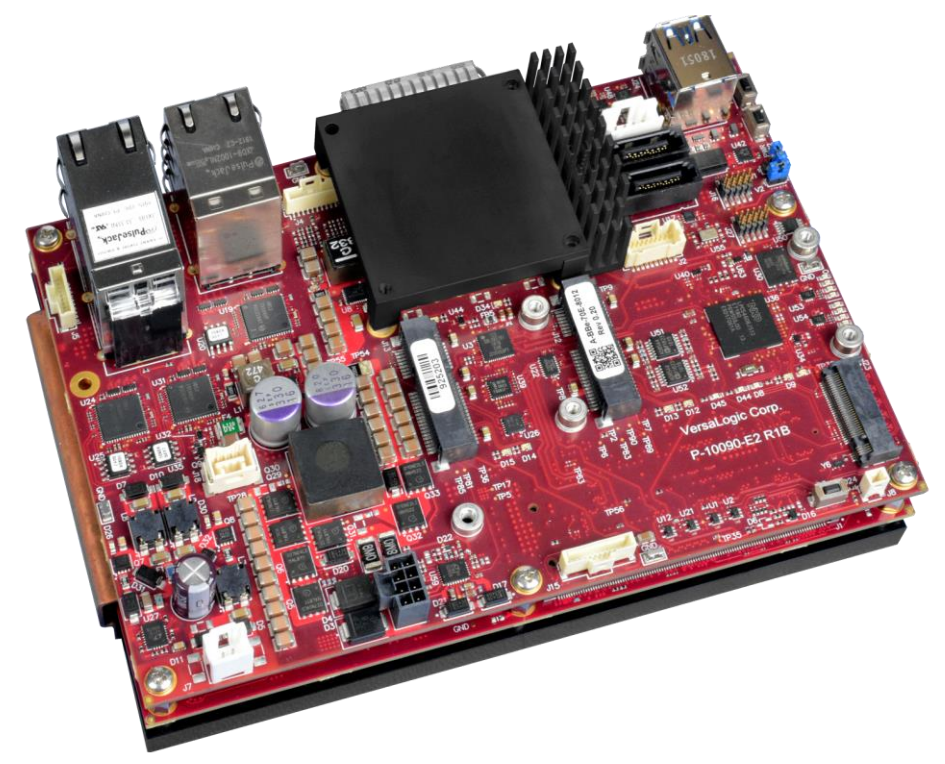

### <span id="page-6-0"></span>**Ubuntu Server 18.04**

The Ubuntu Server installation can be done using a local Serial Port or using Serial Over LAN so a video card is not needed. By default, the Ubuntu installer doesn't enable a serial console so bootloader options need to be modified to point the installer console to a serial port.

To know which serial port to specify, use the following as reference regarding how Linux specifies the device. Note that the Grizzly configures the two local serial ports as PCI HSUART ports by default:

- ttyS4 Serial Over LAN port
- ttyS5 PCI HSUART Serial Port 1
- ttyS6 PCI HSUART Serial Port 2

It has been observed that the Ubuntu 18.04.3 Installer Kernel does not contain the HSUART driver (8250 mid) although the installed kernel does have support for it. There may be updates from Ubuntu for this in the future. To install using HSUART serial console, some steps would need to be taken to add the HSUART driver to the install kernel or the install needs to be done with a video card, and then it can be removed after install.

The Serial Over LAN port is supported in all Linux kernels so if possible, VersaLogic recommends using that port to do the headless install. To use Serial Over LAN, connect to the 10G management port on the Grizzly from a remote Linux system and use [ipmitool](https://github.com/ipmitool/ipmitool) to start a session:

```
ipmitool -I lanplus -H 10.99.99.60 -U root -P root sol 
activate
```
For information on how to use Serial Over LAN using the Ethernet Management Port (10G port) on Grizzly, refer to the Versalogic [Grizzly Remote Management Manual.](https://www.versalogic.com/download.php?file=assets/pdf/manuals/MESU5070_RMM.pdf)

To get the installer to use the serial console for installation, remove the video card if inserted, and boot the install DVD/USB drive while a serial console is connected (i.e., using Serial Over LAN). When the bootloader screen appears, highlight the "Install Ubuntu Server" selection and press "e". Edit the "linux" line and add "console=ttyS4,115200n8" to it (to use Serial Over LAN for example) so it looks something like:

```
linux /install/vmlinuz file=/cdrom/preseed/ubuntu-
server.seed quiet console=ttyS4,115200n8 ---
```
Press Ctrl-X or F10 to boot using those parameters and the install program should start. This should be sufficient to install Ubuntu. After the installation is complete, the command line parameters can be permanently set to use a serial console by adding to /etc/default/grub. Refer to [https://help.ubuntu.com/community/SerialConsoleHowto.](https://help.ubuntu.com/community/SerialConsoleHowto)

# <span id="page-7-0"></span>**VMWare vSphere 6.7 Hypervisor (ESXi)**

In order to do a headless install of ESXi Hypervisor, bootloader command line parameters need to modified, much like Linux. However, the instructions only work when booting from Legacy mode and also the installer only support Legacy serial ports, not PCI Serial ports like the HSUARTs or Serial Over LAN port. So the HSUART0 port needs to be changed to Legacy in BIOS Setup.

Enter BIOS at boot to set the serial ports to Legacy

- South Cluster Config -> UART Config -> COM1 = Legacy
- Under Console Redirection also ensure that it is set for the standard 115200 baud, 8n1 (same for the host side of course)
- Save and Exit

Boot the install image (i.e., USB DVD) in Legacy mode at the BIOS boot menu.

After booting the Install image, at the bootloader screen, select the ESXi installer and press tab to edit options. Make the line look like (com1 is the local serial port 1/COM1):

mboot.c32 -c boot.cfg kernelopt=text nofb com1\_baud=115200 com1 Port=0x3f8 com1 Irq=10 tty2port=com1 gdbPort=none logPort=none

Press [Enter] and the install will start. It will take several seconds before anything shows up on the host terminal screen. Depending on the serial terminal used on the host, pressing <F11> may not work correctly with default settings.

Once the install is complete and the system reboots the OS will be available on the network once DHCP assigns an IP address. An administrator should be able to provide the address. Enter the IP address into a web browser and VMWare ESXi should come up on the screen. Login with 'root' and the password you set during install.

Refer to the [VMWare Sphere Hypervisor documentation](https://docs.vmware.com/en/VMware-vSphere/index.html) for more information on configuring headless systems for ESXi.

# <span id="page-8-0"></span>**Microsoft Windows Server 2019**

Windows Server, while able to run using a command line interface, still requires a video card for most operations, included the installation of the OS. While there are methods to install an image onto the hard drive using an unattend.xml file to answer the install questions automatically, there will still be difficulties using it without a video card. Versalogic recommends a video card be installed for installation and usage of Windows Server on Grizzly.